lnformacja w sprawie zamawiania posiłków w firmie cateringowej CARACAS

działającej przy Szkole Podstawowej im. Kawalerów Orderu Uśmiechu w Józefinie.

Szanowni Państwo,

od 1.09.2020r. wprowadzamy nowy system zamawiania posiłków "zamowposilek.pl". Rejestracja jest już uruchomiona. Aby się zarejestrować prosimy kliknąć w poniższy link:

https://bit.ly/2QoyFbu

Rejestracja jest również możliwa na naszej stronie internetowej:

https://aplikacia.zamowposilek.pl/open registration

Poniżej znajdują się linki do filmów instruktażowych (należy kliknąć w ponizsze linki aby otworzyó):

jak się zarejestrować: https://voutu.be/mVUF8pUVsQM

jak płacić izamawiać posiłki: https ://bit. lv/2J7o0xz

Nasz system działa na zasadzie przedpłat, to znaczy aby móc zamówić posiłki należy najpierw dokonać wpłaty zaliczki, a potem złożyć zamówienie. Na pierwsze 3 dni od rejestracji, aby dać Państwu czas na oswojenie się z aplikacją www.zamowposilek.pl przyznajemy debet w wysokości 30zł, a więc możliwość zamawiania bez konieczności dokonania wpłaty. Środki wykorzystane z debetu należy później spłacić.

Płatności online zostaną wkrótce uruchomione.

Po zarejestrowaniu zachecamy Państwa do skorzystania z wygodnej aplikacji mobilnej na telefony. Jak to zrobić:

- w telefonie z systemem Android (Samsung, LG, HTC, Huawei i inne) należy wejść w,,Sklep Play" (Google Play), w telefonie firmy iPhone należy wejść w sklep "App Store".
- następnie wyszukać "zamowposilek.pl" z ikonką

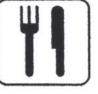

- kliknąć "zainstalui" i "otwórz"
- pozostaje już tylko zalogowanie się login to podany przy rejestracji email, a hasło jest to samo jakie nadano przy pierwszym logowaniu

Zamówienie lub odwołanie posiłków można złożyć w aplikacji najpóźniej w dniu wydania posiłku do godziny 8:30. lnformacje na temat cen wybranych posiłków i zestawów, oraz kosztow wyżywienia na wybrany okres znajdą Państwo po zalogowaniu w aplikacji.

W razie problemów z rejestracją lub samą aplikacją prosimy o kontakt z Biurem Obsługi Klienta bok@zamowposilek.pl lub po udanym zalogowaniu przez zakładkę "Pomoc > Wyślij wiadomość". W,,Pomocy' znajdą Państwo również aktualną instrukcję obsługi aplikacji.

Pozdrawiamy

Zespół zamowposilek. pl